# How to Bachelor: Der ultimative Guide für euer Studium

Für euch von der besten Fachgruppe der Welt

always and forever

# Inhaltsverzeichnis

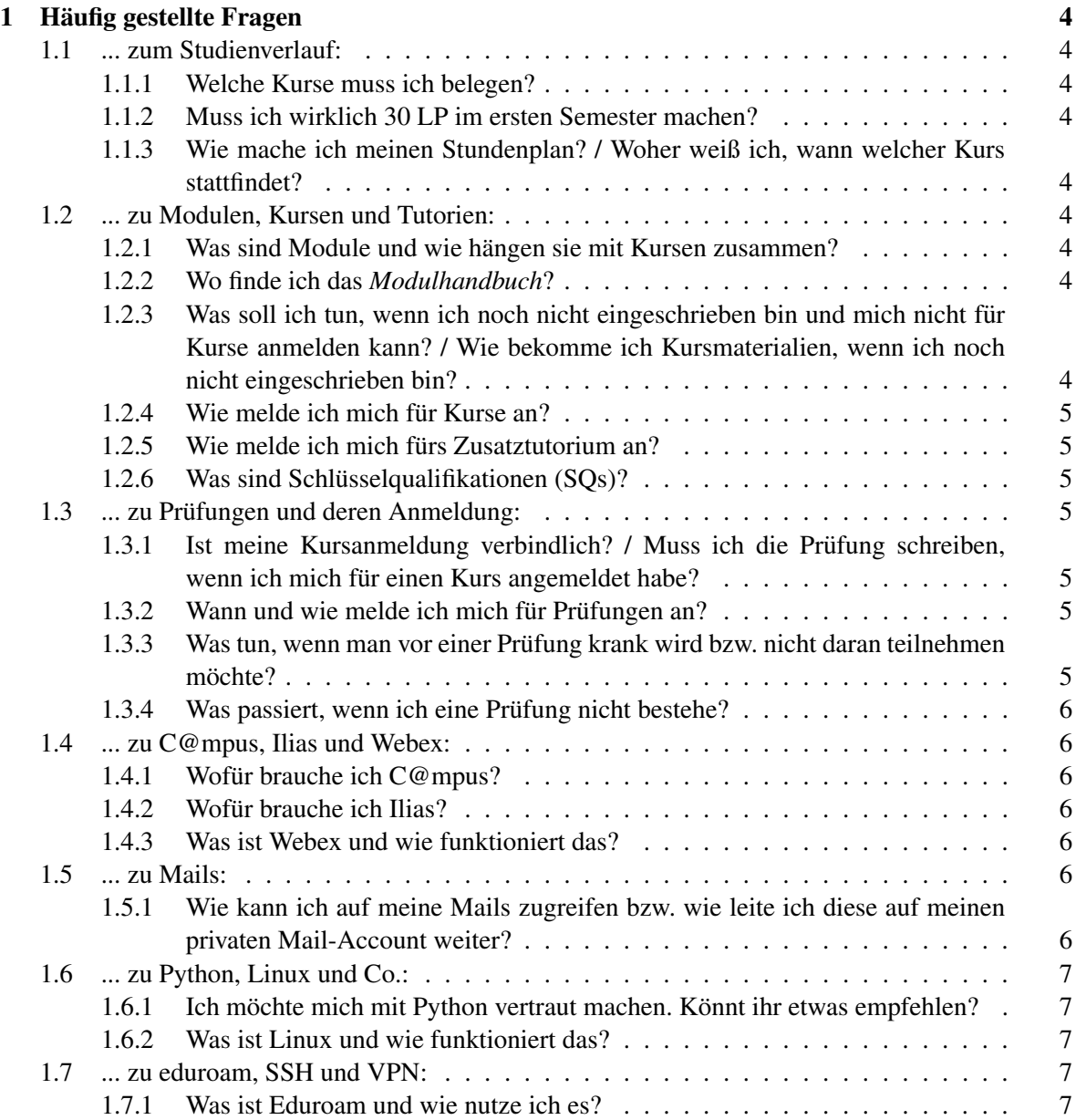

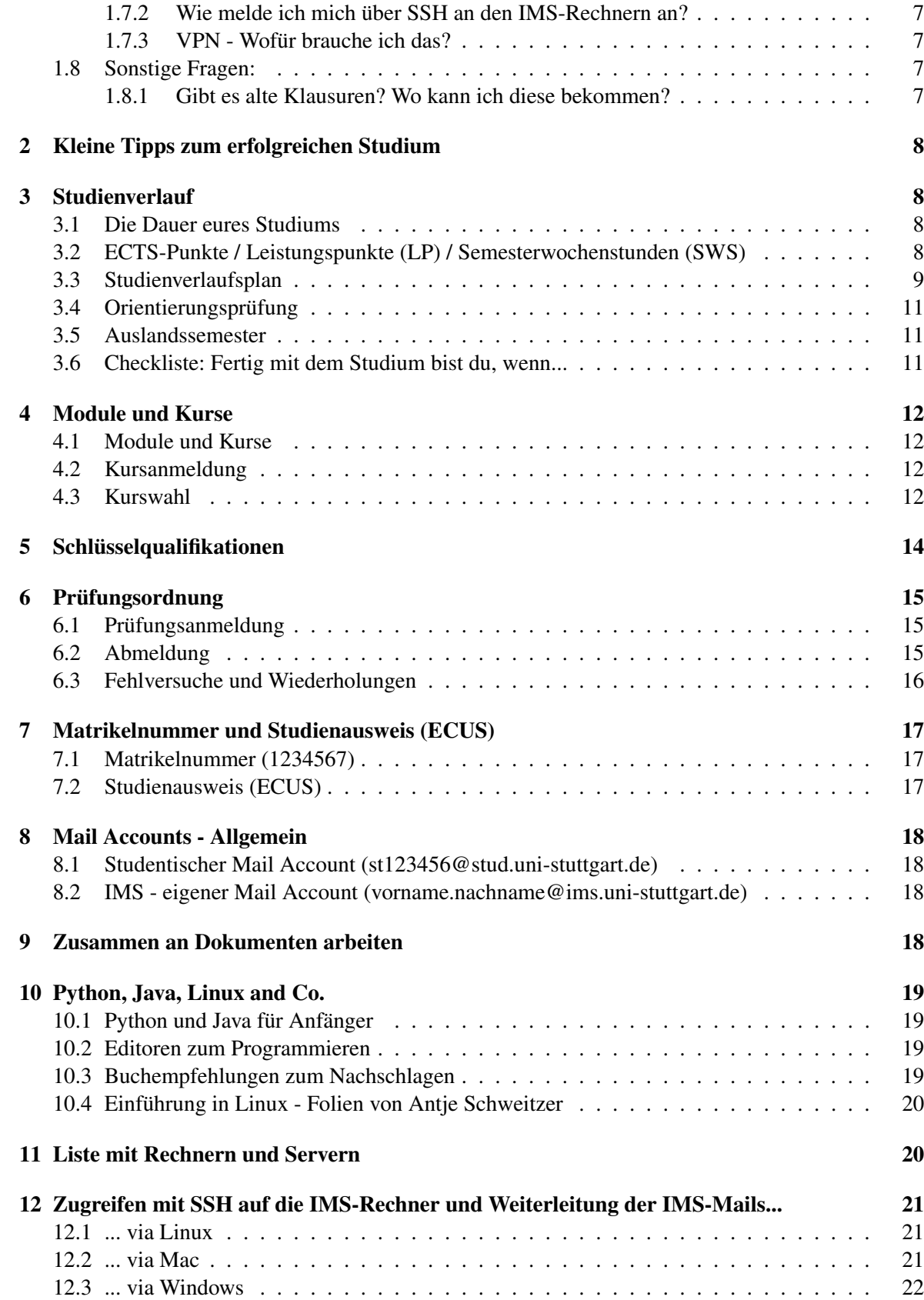

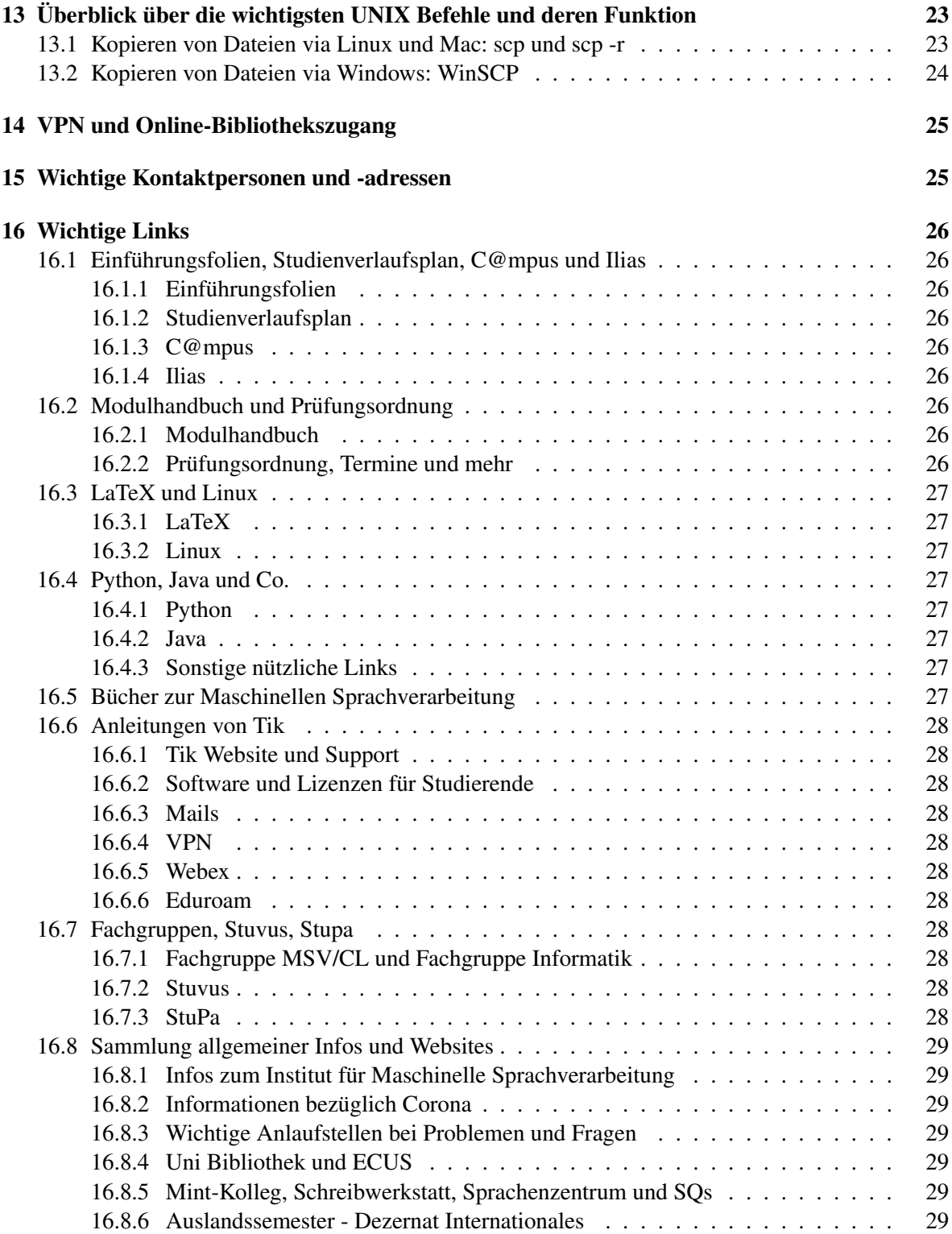

## <span id="page-3-0"></span>1 Häufig gestellte Fragen

### <span id="page-3-1"></span>1.1 ... zum Studienverlauf:

#### <span id="page-3-2"></span>1.1.1 Welche Kurse muss ich belegen?

In Kapitel [3](#page-7-1) Abschnitt [3.3](#page-8-0) findest du eine Übersicht der zu belegenden Kurse.

#### <span id="page-3-3"></span>1.1.2 Muss ich wirklich 30 LP im ersten Semester machen?

Du kannst dir die LPs auf die Semester verteilen, wie du willst.

Dennoch ist es am einfachsten, dem empfohlenen Studienverlauf zu folgen (siehe Kapitel [3.3\)](#page-8-0), aber wenn du z. B. nebenher arbeitest, kannst du auch weniger LP pro Semester anstreben.

## <span id="page-3-4"></span>1.1.3 Wie mache ich meinen Stundenplan? / Woher weiß ich, wann welcher Kurs stattfindet?

Wenn du dich in C@mpus für die Kurse angemeldet hast, erstellt C@mpus automatisch deinen Stundenplan. Du erreichst ihn über die C@mpus-Startseite.

### <span id="page-3-5"></span>1.2 ... zu Modulen, Kursen und Tutorien:

#### <span id="page-3-6"></span>1.2.1 Was sind Module und wie hängen sie mit Kursen zusammen?

Module bestehen i.d.R. aus einem oder mehreren Kursen. Ihr Name bezeichnet (grob) die Richtung, in die die dazugehörigen Kurse fallen.

Der Kursname kann sich dagegen vom Modulnamen unterscheiden, z.B. für das Modul Syntax (3. Semester) belegt ihr den Kurs *Grammar Formalisms and Grammar Engineering*.

Weitere Infos zu Modulen und Kursen findest du in Kapitel [4.](#page-11-0)

#### <span id="page-3-7"></span>1.2.2 Wo finde ich das *Modulhandbuch*?

Das Modulhandbuch kann über C@mpus aufgerufen werden und enthält Informationen zu allen Modulen und Kursen.

Einen Link zum Modulhandbuch findest du in Abschnitt [16.2.](#page-25-6)

## <span id="page-3-8"></span>1.2.3 Was soll ich tun, wenn ich noch nicht eingeschrieben bin und mich nicht für Kurse anmelden kann? / Wie bekomme ich Kursmaterialien, wenn ich noch nicht eingeschrieben bin?

Keine Panik! Eine Kursanmeldung ist auch später noch möglich (siehe Kapitel [4](#page-11-0) Abschnitt [4.2\)](#page-11-2).

Nach den Materialien kannst du dich bei deinen KommilitonInnen oder den Lehrpersonen erkundigen, sie helfen dir sicher gerne.

### <span id="page-4-0"></span>1.2.4 Wie melde ich mich für Kurse an?

Eine grobe Anleitung zur Kursanmeldung via C@mpus findet ihr in den [Einfuehrungsfolien](https://msv.stuvus.uni-stuttgart.de/wp-content/uploads/2020/10/sr_slides_2020.pdf).

### <span id="page-4-1"></span>1.2.5 Wie melde ich mich fürs Zusatztutorium an?

Such in C@mpus unter *alle Lehrveranstaltungen* nach *Zusatztutorium*.

Link zur C@mpus-Anmeldung für Tutorien (ihr müsst in C@mpus angemeldet sein, damit der Link richtig funktioniert): [Anmeldung\\_Zu\\_Tutorien](https://campus.uni-stuttgart.de/cusonline/ee/ui/ca2/app/desktop/#/slc.tm.cp/student/courses?$ctx=design=ca;lang=de&$skip=0&objTermId=204&orgId=3&q=zusatztutorium).

#### <span id="page-4-2"></span>1.2.6 Was sind Schlüsselqualifikationen (SQs)?

Schlüsselqualifikationen sind 3 LP Kurse, die dir fachübergreifende Kompetenzen vermitteln können.

Dazu gehören z.B. Sprach- oder Schreibkurse im Sprachenzentrum bzw. in der Schreibwerkstatt.

Mehr Infos zu Schlüsselqualifikationen findet ihr in Kapitel [5.](#page-13-0)

## <span id="page-4-3"></span>1.3 ... zu Prüfungen und deren Anmeldung:

## <span id="page-4-4"></span>1.3.1 Ist meine Kursanmeldung verbindlich? / Muss ich die Prufung schreiben, wenn ich mich ¨ für einen Kurs angemeldet habe?

Nein. Die Kursanmeldung ist nicht verbindlich, d.h. du musst die Prufung nicht schreiben, wenn ¨ du nicht möchtest. Allerdings solltest du darauf achten, die relevanten Module für die Orientie-rungsprüfung (siehe Abschnitt [3.4\)](#page-10-0) rechtzeitig zu bestehen.

### <span id="page-4-5"></span>1.3.2 Wann und wie melde ich mich für Prüfungen an?

Die Prüfungsanmeldung erfolgt nur innerhalb des verbindlichen Prüfungsanmeldezeitraums und nur auf C@mpus (Details dazu findest du unter Abschnitt [6.1\)](#page-14-1).

### <span id="page-4-6"></span>1.3.3 Was tun, wenn man vor einer Prüfung krank wird bzw. nicht daran teilnehmen möchte?

Bis 7 Tage vor der Prüfung kannst du dich ohne Angabe von Gründen wieder von der Prüfung abmelden.

Auch innerhalb des 7-Tage-Zeitraums kannst du dich noch von Prufungen abmelden. ¨

Mehr zur Prüfungsabmeldung unter Abschnitt [6.2.](#page-14-2)

### <span id="page-5-0"></span>1.3.4 Was passiert, wenn ich eine Prüfung nicht bestehe?

Du darfst sie (normalerweise) wiederholen. Genauere Infos dazu findest du in Abschnitt [6.3.](#page-15-0)

Achte aber besonders darauf, die Orientierungsprufung(en) rechtzeitig zu bestehen (siehe Ab- ¨ schnitt [3.4\)](#page-10-0).

## <span id="page-5-1"></span>1.4 ... zu C@mpus, Ilias und Webex:

#### <span id="page-5-2"></span>1.4.1 Wofür brauche ich  $C@mpus$ ?

C@mpus braucht ihr unter anderem, um euch für Kurse und Prüfungen anzumelden, um Prüfungsergebnisse einzusehen, um eure ECUS-Marke, Leistungsubersicht und Studienbescheinigung ¨ zu erhalten und ggf. um euren Stundenplan zu erstellen.

Eine Anleitung zu C@mpus findet ihr hier: [C@mpus\\_Anleitung](https://www.student.uni-stuttgart.de/digital-services/campus/).

Link zu den [Einfuehrungsfolien](https://msv.stuvus.uni-stuttgart.de/wp-content/uploads/2020/10/sr_slides_2020.pdf).

### <span id="page-5-3"></span>1.4.2 Wofür brauche ich Ilias?

Auf Ilias findet ihr alle eure Kurse bzw. die Kursinhalte. Außerdem verschicken eure Dozenten Infos uber Ilias, z.B. wenn eine Vorlesung nicht stattfinden kann. ¨

Eine ausführliche Einführung zu Ilias findet ihr hier: [Ilias\\_Anleitung](https://ilias3.uni-stuttgart.de/goto_Uni_Stuttgart_lm_539538.html).

Link zu den [Einfuehrungsfolien](https://msv.stuvus.uni-stuttgart.de/wp-content/uploads/2020/10/sr_slides_2020.pdf).

## <span id="page-5-4"></span>1.4.3 Was ist Webex und wie funktioniert das?

Webex ist ein Cloud-Dienst, den ihr benötigt, um euch Live-Vorlesungen anzuhören.

Eine detaillierte Anleitung zu Webex findet ihr hier: [Webex\\_Einfuehrung](https://www.tik.uni-stuttgart.de/support/anleitungen/webex/).

### <span id="page-5-5"></span>1.5 ... zu Mails:

### <span id="page-5-6"></span>1.5.1 Wie kann ich auf meine Mails zugreifen bzw. wie leite ich diese auf meinen privaten Mail-Account weiter?

Infos und Anleitungen zu Mails und deren Weiterleitung findest du in den Abschnitten [8](#page-17-0) und [16.6.](#page-27-0)

## <span id="page-6-0"></span>1.6 ... zu Python, Linux und Co.:

#### <span id="page-6-1"></span>1.6.1 Ich möchte mich mit Python vertraut machen. Könnt ihr etwas empfehlen?

Es gibt online einige gute Einführungen in Python. Für Anfänger empfiehlt sich das Buch Au*tomate the Boring Stuff*, da es online zu finden ist als PDF (siehe Abschnitt [10.3\)](#page-18-3).

### <span id="page-6-2"></span>1.6.2 Was ist Linux und wie funktioniert das?

Zu Linux gibt es eine tolle Einführung von Antje Schweitzer. Den Link zur PDF findet ihr hier: [Linux-Einfuehrung](https://www.ims.uni-stuttgart.de/document/team/schweitz/docs/linux.tutorial.pdf); und unter Abschnitt [10.4.](#page-19-0)

### <span id="page-6-3"></span>1.7 ... zu eduroam, SSH und VPN:

### <span id="page-6-4"></span>1.7.1 Was ist Eduroam und wie nutze ich es?

Eduroam erlaubt an der Uni Stuttgart (und anderen Hochschulen, die an der eduroam-Initiative teilnehmen) u.a. einen drahtlosen Internetzugang.

Eine ausführliche Anleitung zur Nutzung und Installation findet ihr hier: Eduroam Anleitung.

### <span id="page-6-5"></span>1.7.2 Wie melde ich mich über SSH an den IMS-Rechnern an?

Zur SSH Anmeldung gibt es in Abschnitt [12](#page-20-0) eine ausführliche Anleitung.

### <span id="page-6-6"></span>1.7.3 VPN - Wofür brauche ich das?

VPN benötigt ihr, um mehrere Dienste der Uni-Stuttgart in Anspruch nehmen zu können, z.B. um E-Books der Uni Bibliothek (UB) lesen zu können (siehe Abschnitt [14\)](#page-24-0).

Es ist auch möglich, dass ihr für eure Übungsblätter ebenfalls in das Uni-Netzwerk müsst.

Eine Anleitung zu VPN findet ihr hier: [VPN-Anleitung](https://www.tik.uni-stuttgart.de/support/anleitungen/vpn/).

## <span id="page-6-7"></span>1.8 Sonstige Fragen:

#### <span id="page-6-8"></span>1.8.1 Gibt es alte Klausuren? Wo kann ich diese bekommen?

Zu vielen Kursen gibt es Altklausuren oder Gedächtnisprotokolle. Ob es für eure Kurse welche in der Fachgruppe gibt, erfahrt ihr, indem ihr einfach bei uns nachfragt. Am besten per Mail an [fscl@ims.uni-stuttgart.de.](mailto:fscl@ims.uni-stuttgart.de)

## <span id="page-7-0"></span>2 Kleine Tipps zum erfolgreichen Studium

- 1. Halte dich möglichst kurz in deinen Mails und achte darauf, den richtigen Verteiler zu wählen. Sonst geht deine Mail an die falschen Leute.
- 2. Lies die Mails, die kommen, aufmerksam durch!
- 3. Schau in die Prufungsordnung und das Modulhandbuch: viele Fragen werden hier beantwortet. ¨ Links zu beiden findest du unter Abschnitt [16.2.](#page-25-6)
- 4. Stell Fragen, wenn etwas unklar ist, wir helfen alle gerne!

## <span id="page-7-1"></span>3 Studienverlauf

## <span id="page-7-2"></span>3.1 Die Dauer eures Studiums

Die Regelstudienzeit beträgt 6 Semester.

Die maximal erlaubte Studienzeit beträgt 10 Semester.

Tipp: Wenn ihr mind. 10 Wochenstunden beim MINT-Kolleg mitmacht: bis zu 2 Semester zusätzlich; Link zum: [Mint-Kolleg](https://www.mint.uni-stuttgart.de).

### <span id="page-7-3"></span>3.2 ECTS-Punkte / Leistungspunkte (LP) / Semesterwochenstunden (SWS)

## Umrechnung: Leistungspunkte zu Stunden:

- $-1 \text{ LP} = 30 \text{ Minuten Vorlesungszeit pro Woche} = ca. 30 Stunden Arbeit insgesamt$
- 2 SWS = 1 Vorlesungseinheit = 90 Minuten Vorlesung

#### Kurse am IMS bestehen aus 3, 6 oder 9 LP:

- 3 LP = 90 Minuten Vorlesung = 2 Semesterwochenstunden (SWS)
- $-6$  LP = 120 Minuten Vorlesung = 4 SWS
- $-9$  LP = 210 Minuten Vorlesung = 6 SWS

#### Insgesamt:

- Für den Bachelor braucht man 180 LP;
- Bei Regelstudienzeit (6 Semester) also im Schnitt 30 LP pro Semester = 20 SWS = 10 x 1,5 Stunden pro Woche.
- Anmerkung: Die LP werden am Ende eines Moduls nach dem Bestehen der letzten Klausur im Modul zuerkannt.

## <span id="page-8-0"></span>3.3 Studienverlaufsplan

Die Links zum Studienverlaufsplan findet ihr hier:

[Interaktiver\\_Klickbarer\\_Studienverlaufsplan\\_Link](https://www.uni-stuttgart.de/studium/bachelor/maschinelle-sprachverarbeitung-b.sc./studium/#id-077f0d72)

[Uebersicht\\_Studienverlaufsplan\\_Link](https://www.uni-stuttgart.de/studium/studienangebot_assets/maschinelle-sprachverarbeitung/pdf/Handout_BSc-MSV_2019.pdf)

Studienstruktur des BSc Maschinelle Sprachverarbeitung PO 2017, Uni Stuttgart

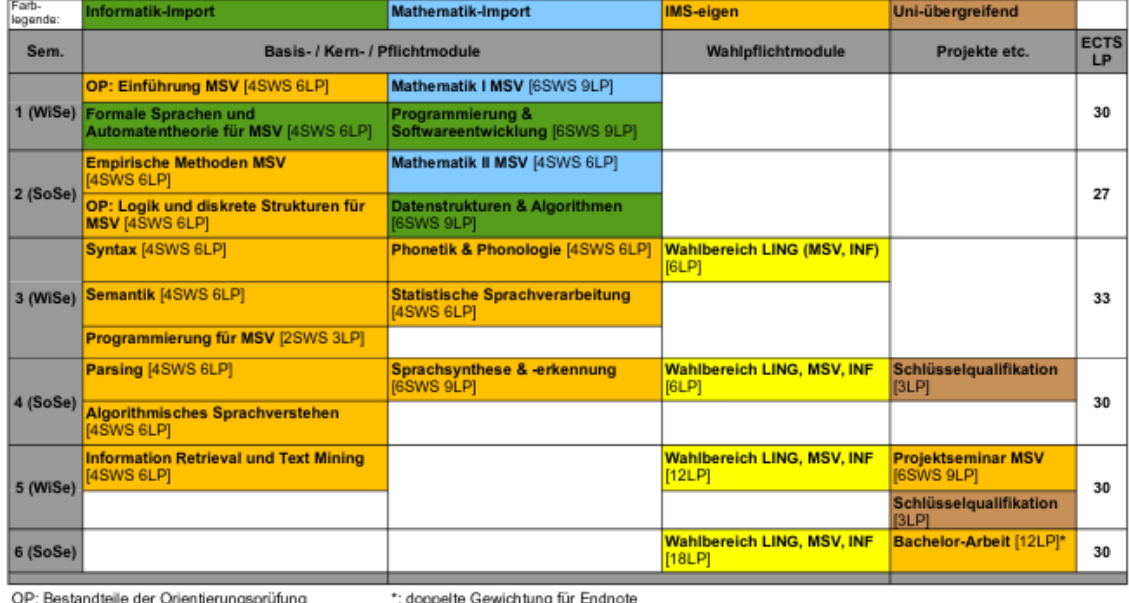

Wahlbereich LING: Veranstaltungen aus dem BA Linguistik und/oder dem BA Philosophie (12 LP)

Wahlbereich MSV: Veranstaltungen des IMS zu fortgeschrittenen Aspekten der MSV (12 LP)

Wahlbereich INF: Veranstaltungen aus dem BSc Informatik, dem BSc Softwaretechnik und/oder dem BSc Elektro- und Informationstechnik (18 LP)

<span id="page-8-1"></span>Abbildung 1: Studienverlaufsplan für den Bachelor MSV

#### 1. Semester:

- IMS-Eigen: OP: Einführung MSV mit 6 LP
- Informatik: *Formale Sprachen und Automatentheorie für MSV* mit 6 LP
- Informatik: *Programmierung und Softwareentwicklung* mit 9 LP
- Mathematik: *Mathematik I MSV* mit 9 LP

## 2. Semester

- IMS-Eigen: *Empirische Methoden MSV* mit 6 LP
- IMS-Eigen: *OP Logik und diskrete Strukturen* mit 6 LP
- Mathematik: Mathematik II für MSV mit 6 LP
- Informatik: *Datenstrukturen und Algorithmen* mit 9 LP

### 3. Semester

- IMS-Eigen: *Syntax* mit 6 LP
- IMS-Eigen: *Semantik* mit 6 LP
- IMS-Eigen: *Programmierung für MSV* mit 3 LP
- IMS-Eigen: *Phonetik & Phonologie* mit 6 LP
- IMS-Eigen: *Statistische Sprachverarbeitung* mit 6 LP
- Wahlbereich: LING, MSV, Informatik *Wahlbereich* mit 6 LP

#### 4. Semester

- IMS-Eigen: *Parsing* mit 6 CP
- IMS-Eigen: *Algorithmisches Sprachverstehen* mit 6 LP
- IMS-Eigen: *Sprachsynthese und Spracherkennung* mit 9 LP
- Wahlbereich: Ling, MSV, Informatik *Wahlbereich* mit 6 LP
- Schlüsselqualifikation: *Schlüsselqualifikation* mit 3 LP

### 5. Semester

- IMS-Eigen: *Information Retrival und Textminig* mit 6 LP
- Wahlbereich: Ling, MSV, Informatik *Wahlbereich* mit 12 LP
- IMS-Eigen: *Projektseminar MSV* mit 9 LP
- Schlüsselqualifikation: *Schlüsselqualifikation* mit 3 LP

### 6. Semester

- Wahlbereich: Ling, MSV, Informatik *Wahlbereich* mit 18 LP
- IMS-Eigen: *Bachelor-Arbeit* mit 12 LP

## <span id="page-10-0"></span>3.4 Orientierungsprüfung

Die Orientierungsprüfung ist keine separate Prüfung, vielmehr besteht sie aus zwei anderen Modulprüfungen:

Bis zum Beginn des 4. Semesters musst du die Module

- Einführung in die MSV und
- Logik und Diskrete Strukturen

bestanden haben, sonst darfst du nicht weiterstudieren.

Tipp: Versuch beide Module im ersten Versuch zu bestehen und in den ersten beiden Semestern, sonst könnte es zu zeitlichen Problemen kommen.

### <span id="page-10-1"></span>3.5 Auslandssemester

Das Dezernat Internationales bietet interessierten Studierenden die Möglichkeit, ein Semester im Ausland zu studieren.

Allgemeine Infos zum Auslandssemester findet ihr hier: [Auslandssemester](https://www.student.uni-stuttgart.de/auslandsstudium/).

Infos zu Austauschmöglichkeiten sind hier zu finden: [Austauschmoeglichkeiten](https://www.student.uni-stuttgart.de/auslandsstudium/austauschmoeglichkeiten/).

## <span id="page-10-2"></span>3.6 Checkliste: Fertig mit dem Studium bist du, wenn...

- ... du insgesamt 180 LP gesammelt hast
- ... mindestens zwei Schlüsselqualifikationen bestanden hast (mehr sind immer möglich)

## <span id="page-11-0"></span>4 Module und Kurse

## <span id="page-11-1"></span>4.1 Module und Kurse

Ein Modul erstreckt sich über 1-2 Semester und kann einen oder mehrere Kurse (= Vorlesungen, Übungen, Seminare) beinhalten.

Kurse werden nur innerhalb von Modulen als Studienleistung angerechnet.

Anmerkung: Jeder Kurs kann nur in einem Modul gezahlt werden! ¨

Informationen über die einzelnen Module und Kurse findet ihr im Modulhandbuch auf C@mpus oder auf der folgenden Website unter *Modulhandbuch*: [Modulhandbuch\\_Link](https://www.student.uni-stuttgart.de/studiengang/Maschinelle-Sprachverarbeitung-B.Sc-00001./?page=studienaufbau).

## <span id="page-11-2"></span>4.2 Kursanmeldung

Eine grobe Anleitung zur Kursanmeldung findet ihr in den [Einfuehrungsfolien](https://msv.stuvus.uni-stuttgart.de/wp-content/uploads/2020/10/sr_slides_2020.pdf).

## <span id="page-11-3"></span>4.3 Kurswahl

Welche Module darf ich wählen? Um ein Modul als Wahlbereich anrechnen zu können, muss es in deinem Studienplan in C@mpus auftauchen. Falls das nicht der Fall ist und du ein Modul trotzdem anrechnen willst, frag Stefanie Anstein ob das möglich ist.

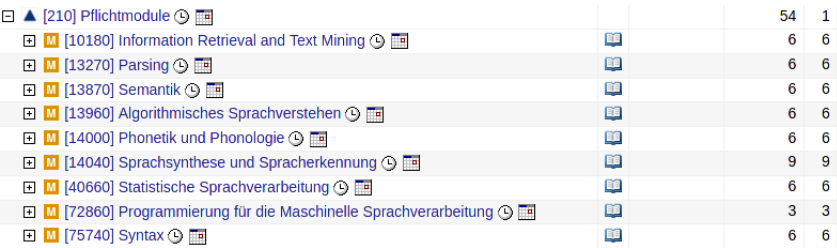

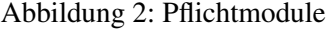

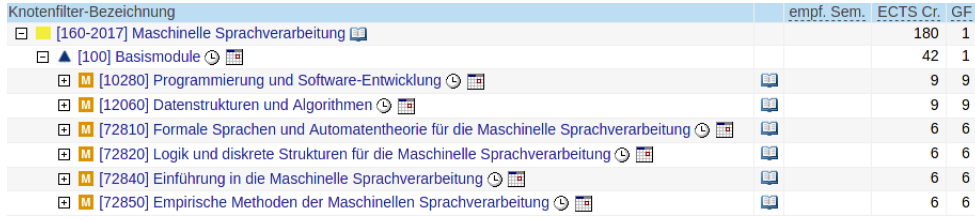

## Abbildung 3: Basismodule

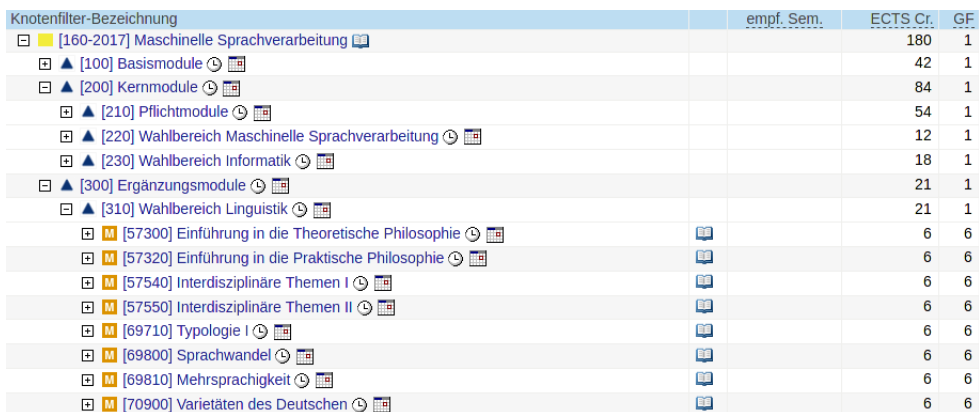

## Abbildung 4: Ergänzungsmodule

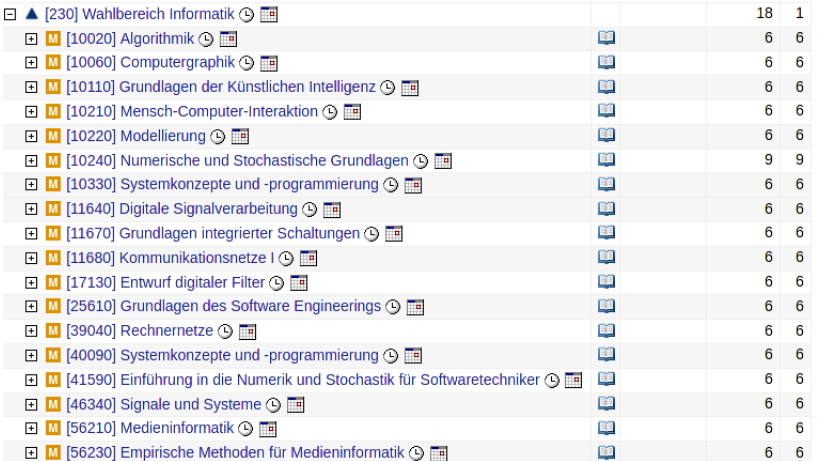

## Abbildung 5: Wahlbereich Informatik

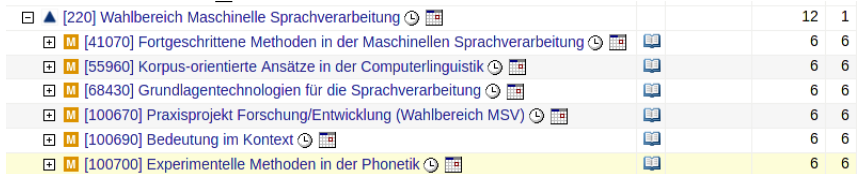

Abbildung 6: Wahlbereich IMS intern

## <span id="page-13-0"></span>5 Schlüsselqualifikationen

Im Verlauf eures Studiums werdet ihr (mind.) zwei Schlüsselqualifikationen (SQs) zu bestehen haben, wie in Abbildung [1](#page-8-1) zu sehen ist.

Für die fachaffine SQ belegt ihr *Mathematik für die Maschinelle Sprachverarbeitung*.

Um **fachübergreifende SOs** zu belegen, könnt ihr aus den 6 Kompetenzbereichen wählen, siehe Abbildung [7.](#page-13-1)

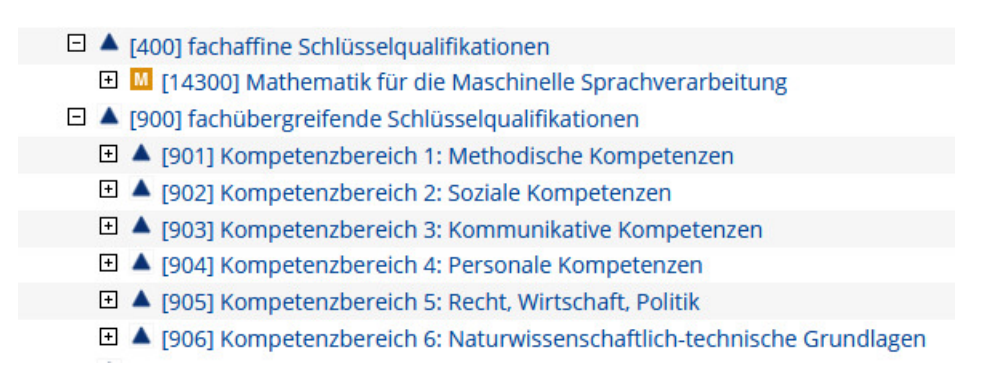

<span id="page-13-1"></span>Abbildung 7: Übersicht über Schlüsselqualifikationen

Schlüsselqualifikationen werden z.B. im Sprachenzentrum, in der Schreibwerkstatt oder an anderen Instituten angeboten. Welche ihr besuchen möchtet, bleibt euch überlassen.

Allgemeine Infos zu SQs findet ihr hier: [Schluesselqualifikationen](https://www.student.uni-stuttgart.de/uni-a-bis-z/Schluesselqualifikationen-SQ).

Mehr SQs könnt ihr auf C@mpus finden.

Tipp: ihr konnt immer mehr SQs belegen, z.B. wenn euch eine Sprache interessiert oder ihr ¨ sonstige Kompetenzen erwerben möchtet.

## <span id="page-14-0"></span>6 Prüfungsordnung

In der Prüfungsordnung findet ihr alle wichtigen Informationen zu Prüfungen, zur Bachelorprüfung und zu euren Rechten und Pflichten in Bezug zu Prüfungen.

Im folgenden findet ihr eine kurze Zusammenfassung, allerdings verweisen wir darauf, dass nur die Informationen in der Prüfungsordnung auch wirklich verbindlich sind.

Hier findet ihr den Link zur Prüfungsordnung: [Pruefungsordnung](https://www.uni-stuttgart.de/universitaet/aktuelles/bekanntmachungen/dokumente/bekanntm_55_2017.pdf).

## <span id="page-14-1"></span>6.1 Prüfungsanmeldung

Klausuren (auch Wiederholungen) müssen jedes Semester in der verbindlichen Prüfungsanmeldephase angemeldet werden.

Im Wintersemester startet diese normalerweise Mitte November;

Im Sommersemester Mitte Mai.

Exakte Daten und weitere Informationen über Prüfungsregelungen findet ihr hier: [Termine](https://www.student.uni-stuttgart.de/pruefungsorganisation/termine/)

## <span id="page-14-2"></span>6.2 Abmeldung

Normalerweise darf man bis sieben Tage vor dem Prüfungstag ohne Angabe von Gründen von der Prüfung zurücktreten.

Wenn die reguläre Abmeldung über C@mpus nicht mehr möglich ist, musst du das Rücktrittsformular verwenden, das du in C@mpus unter *Meine Antrage ¨* → *Antrag auf Genehmigung des Rücktritts* findest.

Falls die Erstellung des Formulars über C@mpus nicht klappt, findet ihr [hier](https://www.student.uni-stuttgart.de/pruefungsorganisation/document/ruecktritt-dipl.pdf) ein generisches Rücktrittsformular.

Anmerkung: Für das WiSe 2020/21 gelten wegen Corona stattdessen folgende Regeln: bis einen Tag vor Prüfung kann man sich ohne Angabe von Gründen von der Prüfung abmelden. Dies er- $\overline{f}$ olgt bis 7 Tage zuvor normal über C@mpus, danach über das Rücktrittsformular.

Link zu den Corona-Richtlinien: [Komplette\\_Corona-Richtlinien](https://www.uni-stuttgart.de/universitaet/aktuelles/dokumente/Corona-Leitlinien-Studienbetrieb.pdf).

## <span id="page-15-0"></span>6.3 Fehlversuche und Wiederholungen

Bestandene Prüfungen können nicht wiederholt werden.

Man darf nicht bestandene Prüfungen einmal ohne Konsequenzen wiederholen; eine zweite Wiederholung ist nur zweimal während des gesamten Bachelorstudiums möglich.

Besteht man auch eine zweite Wiederholung nicht, kann man sich mit einer mündlichen Nachprüfung noch auf eine 4,0 retten.

Die Prüfungen, die Teil der Orientierungsprüfung sind (siehe Abschnitt [3.4\)](#page-10-0) bilden eine Ausnahme, sie können nur einmal wiederholt werden, danach kommt direkt die mündliche Nachprüfung.

 $\rightarrow$  Mehr Infos unter §20 der [Pruefungsordnung](https://www.uni-stuttgart.de/universitaet/aktuelles/bekanntmachungen/dokumente/bekanntm_55_2017.pdf).

## <span id="page-16-0"></span>7 Matrikelnummer und Studienausweis (ECUS)

## <span id="page-16-1"></span>7.1 Matrikelnummer (1234567)

Eure Matrikelnummer bekommt ihr, sobald ihr eingeschrieben seid.

In der Regel besteht sie aus 7 Ziffern: 1234567

Tipp: Merkt euch eure Matrikelnummer! Ihr müsst sie u.a. bei Prüfungen und beim Überweisen des Semesterbeitrags angeben.

Anmerkung: Die Matrikelnummer und st-Nummer sind verschieden!

## <span id="page-16-2"></span>7.2 Studienausweis (ECUS)

Den Studienausweis (ECUS) erhaltet ihr mit der Einschreibung.

Ihr könnt ihn z.B. in der Mensa mit Geld aufladen, um damit u.a.

- in der Mensa / Cafeteria zu essen,
- $-$  in der Uni Bibliothek Bücher auszuleihen,
- auf dem Campus zu kopieren.

In Verbindung mit der Semestermarke (ECUS-Marke) gilt er außerdem als VVS-Ausweis: Mo. - Fr. ab 18 Uhr; ganztägig an Wochenenden und Feiertagen. Die Semestermarke findet ihr auf C@mpus unter *Meine Studienbescheinigungen*.

Außerdem funktioniert euer ECUS als Schlüsselkarte für Universitätsgebäue.

Eine Liste aller Funktionen und weitere Hinweise findet ihr unter: [ECUS](https://www.student.uni-stuttgart.de/studienorganisation/formalitaeten/studienausweis-ecus/#id-0710cddc)

## <span id="page-17-0"></span>8 Mail Accounts - Allgemein

## <span id="page-17-1"></span>8.1 Studentischer Mail Account (st123456@stud.uni-stuttgart.de)

Die Universität bietet einen Mail-Service an. Dieser Mailservice ist mit eurem st-Account verknüpft. Diesen erreicht ihr unter folgender Adresse:

<https://mail.uni-stuttgart.de>

Möchtet ihr euren Account in ein Mailprogramm eurer Wahl hinzufügen oder auch eine Weiterleitung einrichten, schaut euch hier die Anleitung dazu an: [Anleitungen](https://www.tik.uni-stuttgart.de/support/anleitungen/e-mail/).

### <span id="page-17-2"></span>8.2 IMS - eigener Mail Account (vorname.nachname@ims.uni-stuttgart.de)

Das IMS hat selbst auch einen Mail-Service.

Eure E-Mail hier lautet: vorname.nachname@ims.uni-stuttgart.de.

Bei mehr als einem Vor- oder Nachnamen werden die einzelnen Namen durch Bindestriche verbunden.

Für eine Anleitung, wie ihr diese Mails auf eine andere Mailadresse weiterleiten könnt, siehe Abschnitt [12.](#page-20-0)

## <span id="page-17-3"></span>9 Zusammen an Dokumenten arbeiten

Um mit mehreren Leuten gleichzeitig z.B. an einer Hausarbeit zu arbeiten, konnen wir die ¨ folgenden Websites empfehlen:

Overleaf (LaTeX): [Overleaf](https://de.overleaf.com/login).

Google Docs (Nicht LaTeX): [GoogleDocs](https://www.google.de/intl/de/docs/about/).

## <span id="page-18-0"></span>10 Python, Java, Linux and Co.

## <span id="page-18-1"></span>10.1 Python und Java für Anfänger

Das Buch *Automate the Boring Stuff* bietet eine super Einführung in die Welt des Programmierens mit Python: [AutomatetheBoringStuff](https://automatetheboringstuff.com/).

Für eine Einführung in die Programmierung mit Java schaut euch die (kostenlosen) E-Books auf dieser Seite an: [Java-Hamster](http://www.java-hamster-modell.de/).

Ein Einführungsbuch, das in der PSE empfohlen wird, ist: [JavaIstAuchEineInsel](http://openbook.rheinwerk-verlag.de/javainsel/).

### <span id="page-18-2"></span>10.2 Editoren zum Programmieren

PyCharm (Python) und IntelliJ (Java): [Jetbrains](https://www.jetbrains.com/student/).

Sublime (Java und Python): [Sublime](https://www.sublimetext.com).

[VisualStudio](https://visualstudio.microsoft.com/de/) (für fast alle Programmiersprachen): VisualStudio.

[Eclipse](https://www.eclipse.org) (Java, empfohlen für PSE): Eclipse.

[Atom](https://www.atom.io) (mittels Packages ist dort nahezu alles möglich): Atom.

## <span id="page-18-3"></span>10.3 Buchempfehlungen zum Nachschlagen

• Ein Buch, dass man zum Nachschlagen immer wieder hervorholen kann ist *Speech and Language Processing* von *Jurafsky und Martin*. Eine Version ist online erhaltlich oder in der Uni- ¨ Bibliothek ausleihbar.

 $\rightarrow$  Link zur PDF: [Jurafsky\\_and\\_Martin](https://web.stanford.edu/~jurafsky/slp3/)

• Ein weiteres Buch, welches man zum Nachschlagen immer wieder verwenden kann ist *Computerlinguistik und Sprachtechnologie* von *Carstensen et. al*. Es ist via VPN als E-Book in der Uni-Bibliothek zu erhalten. Wie das geht, wird in Abschnitt [14](#page-24-0) erklärt.

## <span id="page-19-0"></span>10.4 Einfuhrung in Linux - Folien von Antje Schweitzer ¨

Link zur: [Linux-Einfuehrung](https://www.ims.uni-stuttgart.de/document/team/schweitz/docs/linux.tutorial.pdf)

Dieses Tutorial beschreibt die wichtigsten Begriffe, die ihr in eurem Studium brauchen werdet. Hier wird unter anderem beschrieben, wie ihre eure IMS-Mails weiterleiten könnt und wie die ganzen Verzeichnisse aussehen.

Tipp: Durcharbeiten lohnt sich!

## <span id="page-19-1"></span>11 Liste mit Rechnern und Servern

Hier sind alle Server und Rechner aufgelistet, die ihr über ssh verwenden könnt:

- Server: phoenix, kiwi
- Rechner: bergente, brillenente, dunkelente, eiderente, kolbenente, kragenente, krickente, loeffelente, marmelente, pfeifente, reiherente, samtente, sichelente, spatelente, spiessente, tafelente

Ein Beispielbefehl mit ssh lautet folgendermaßen (mehr dazu in Abschnitt [12\)](#page-20-0): ssh musterkm@bergente.ims.uni-stuttgart.de

## <span id="page-20-0"></span>12 Zugreifen mit SSH auf die IMS-Rechner und Weiterleitung der IMS-Mails...

## <span id="page-20-1"></span>12.1 ... via Linux

Anleitung für die Anmeldung mit ssh auf die IMS-Rechner (Beispiel für den Namen: Kim Mustermensch):

1. Meldet euch über ssh auf den IMS-Rechnern an. Sieht für Kim Mustermensch folgendermaßen aus:

#### ssh musterkm@phoenix.ims.uni-stuttgart.de

Achtung: Das Passwort wird unsichtbar eingeben!

2. Gehe in dein Homeverzeichnis. Prüfe mit dem Befehl *pwd* in welchem Verzeichnis du dich befindest. Wenn du dich im Homeverzeichnis befindest, zeigt dir der Befehl *pwd* das Folgende an:

## /home/users0/musterkm

- 3. Erstelle mit dem Befehl *nano .forward* eine neue Datei, die .forward heißt.
- 4. Schreibe deine Mailadresse in die Datei .forward (siehe Abbildung [8\)](#page-21-1).
- 5. Wenn du deine Mail eingegeben hast, drücke Enter, so dass der Cursor in der Zeile darunter steht.
- 6. Speicher die Datei anschließend mit strg und o. Drücke anschließend erneut Enter.
- 7. Schließe die Datei mit strg und x.
- 8. Du hast deine IMS-Mails jetzt an deine eigene Mailadresse weitergeleitet! Die IMS-Mails für Kim Mustermensch werden nun weitergeleitet an die Mailadresse: kim.mustermensch@mail.de

Tipp: Für eine genaue Anleitung schaut auf Seite 15 in der [Linux-Einfuehrung](https://www.ims.uni-stuttgart.de/document/team/schweitz/docs/linux.tutorial.pdf) von Antje Schweitzer.

## <span id="page-20-2"></span>12.2 ... via Mac

Die Anmeldung mit ssh funktioniert nach der Installation von XQuartz so wie in Kapitel [12.1](#page-20-1) mit Linux.

Tipp: Für eine genaue Anleitung schaut auf Seite 15 in der [Linux-Einfuehrung](https://www.ims.uni-stuttgart.de/document/team/schweitz/docs/linux.tutorial.pdf) von Antje Schweitzer.

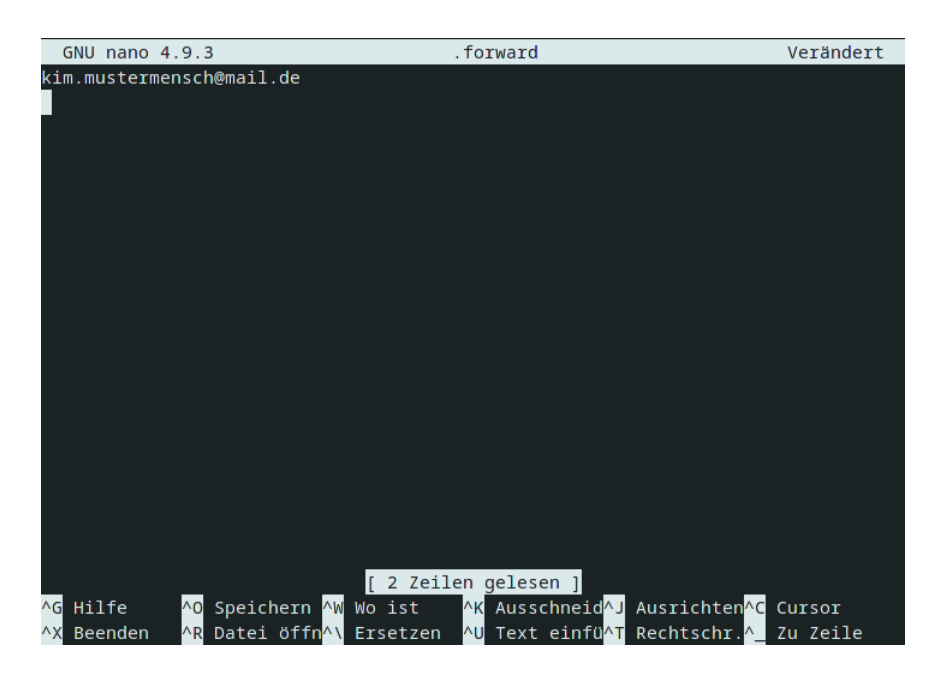

Abbildung 8: So sollte die Datei .forward aussehen

## <span id="page-21-0"></span>12.3 ... via Windows

<span id="page-21-1"></span>Über die Eingabeaufforderung (cmd) könnt ihr euch mit den gleichen Schritten wie in Abschnitt [12.1](#page-20-1) auf die Linux-Rechner einloggen.

Wenn das nicht geht, könnt ihr alternativ das Programm Putty installieren (siehe Seite 2 in der [Linux-Einfuehrung](https://www.ims.uni-stuttgart.de/document/team/schweitz/docs/linux.tutorial.pdf)).

Sobald ihr mit ssh verbunden seid, funktioniert alles gleich wie bei den Kaptiteln [12.1](#page-20-1) und [12.2.](#page-20-2)

Tipp: Für eine genaue Anleitung schaut auf den Seiten 15 bis 16 in der [Linux-Einfuehrung](https://www.ims.uni-stuttgart.de/document/team/schweitz/docs/linux.tutorial.pdf) von Antje Schweitzer.

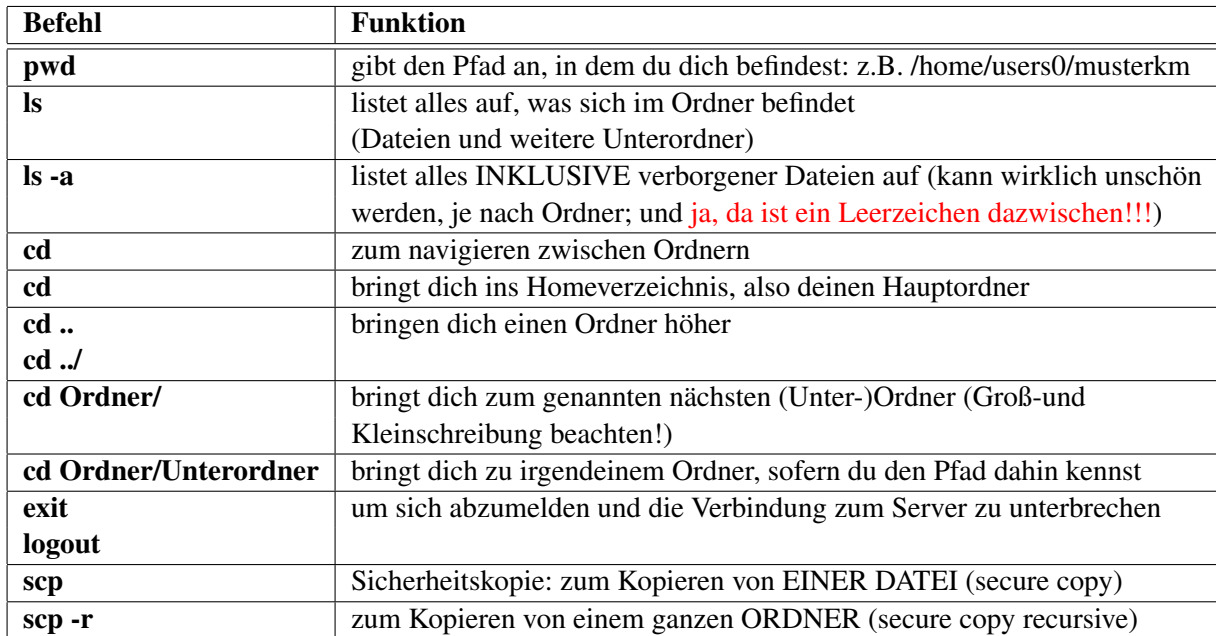

## <span id="page-22-0"></span>13 Überblick über die wichtigsten UNIX Befehle und deren Funktion

## <span id="page-22-1"></span>13.1 Kopieren von Dateien via Linux und Mac: scp und scp -r

## Beispiel 1: Kopieren vom IMS Server auf deinen PC: EINE DATEI

Schritt 1 : mit ssh in deinen IMS Account anmelden (siehe Kapitel [12\)](#page-20-0) und mit cd in gewunschten ¨ Ordner navigieren

Schritt 2 : pwd in z.B. *Dokumente* benutzen, um korrekten Pfad zu erhalten z.B. /home/musterkm/Dokumente/test.txt

Schritt 3 : Abmelden mit exit oder Logout

Schritt 4 : auf deinem eigenen PC: pwd um den Pfad zu erhalten, in den das Dokument/ der Ordner kopiert werden soll

z.B: /home/KimMustermensch/UniZeug/Test/ Das Passwort für den IMS-Account erneut eingeben.

Schritt 5 : allgemein: scp Pfad/der/Quelle/test.txt Pfad/des/Ziels (beachte das Leerzeichen zwischen den Pfaden!!)

## z. B.: scp /home/musterkm/Dokumente/test.txt /home/KimMustermensch/UniZeug/Test/

Schritt 6 : wenn alles geklappt hat, sollte die Datei test.txt jetzt auf deinem lokalen PC im Ordner Test sein

### Beispiel: Kopieren vom IMS Server auf deinen PC; GANZER ORDNER

Schritt 1 : mit ssh in deinem IMS Account anmelden und mit cd in gewünschten Ordner navigieren

Schritt 2 : pwd in z.B. *Dokumente* benutzen um den korrekten Pfad zu bekommen z.B. /home/users0/musterkm/Dokumente/Zeug/

Schritt 3 : ausloggen mit exit oder Logout

Schritt 4 : auf deinem PC: pwd um den Pfad zu erhalten, in den das Dokument/ der Ordner kopiert werden soll

z.B: /home/KimMustermensch/UniZeug/Test/

Schritt 5: allgemein: scp Pfad/der/Quelle/test.txt Pfad/des/Ziels (beachte das Leerzeichen zwischen den Pfaden!!) z.B.:

scp -r /home/users0/musterkm/Dokumente/Zeug/ /home/KimMustermensch/UniZeug/Test/ Das Passwort für den IMS-Account muss erneut eingegeben werden.

Schritt 6: wenn alles geklappt hat, sollte die der komplette Ordner "Zeug" jetzt auf deinem lokalen PC im Ordner Test sein; Der neue Pfad wäre dann: /home/KimMustermensch/UniZeug/Test/Zeug

## <span id="page-23-0"></span>13.2 Kopieren von Dateien via Windows: WinSCP

Um Dateien zwischen einem Windows und einem Linux Rechner zu verschieben, empfehlen wir die Verwendung von WinSCP.

Informationen zu WinSCP, seiner Installation und Verwendungsweise findest du hier: [WinSCP](https://winscp.net/eng/docs/lang:de).

## <span id="page-24-0"></span>14 VPN und Online-Bibliothekszugang

Ein VPN-Client ermöglicht dir von unterwegs aus, einen sicheren Zugriff auf das Universitäts-Netzwerk. Interessant wird das z.B., wenn du E-Books herunterladen möchtest.

Dazu gehst du zunächst auf die Tik-Website zur [VPN-Anleitung](https://www.tik.uni-stuttgart.de/support/anleitungen/vpn/): VPN-Anleitung und lädst dir, wie beschrieben, den Cisco AnyConnect VPN-Client herunter.

Wähle dich im Cisco AnyConnect VPN-Client, wie in der VPN-Anleitung unter *Häufig gestellte Fragen* beschrieben, ein.

Anschließend loggt ihr euch auf der Website der [Uni-Bibliothek](https://www.ub.uni-stuttgart.de/) ein.

Sucht nun im UB-Katalog nach den Büchern, die ihr möchtet. Wenn diese als E-Book vorhanden sind, wird euch das angezeigt und ihr könnt diese i.d.R. herunterladen.

Allgemeine Infos zum Zugang zu den elektronischen Ressourcen der UB Stuttgart findet ihr: [Zugang\\_elektronische\\_Ressourcen](https://www.ub.uni-stuttgart.de/suchen-ausleihen/e-ressourcen/zugang-zu-elektronischen-ressourcen-der-ub-stuttgart/)

## <span id="page-24-1"></span>15 Wichtige Kontaktpersonen und -adressen

## • Studiengangsmanagerin MSV/CL: Dr. Stefanie Anstein:

- Link zur Seite von [StefanieAnstein](https://www.ims.uni-stuttgart.de/institut/team/Anstein-00002/).
- Stefanie Ansteins Mail Adresse: [stefanie.anstein@ims.uni-stuttgart.de.](mailto:stefanie.anstein@ims.uni-stuttgart.de)
- Übersicht aller Mitarbeiter und deren Kontaktdaten:
	- Link zu den [IMS-Mitarbeitern](https://www.ims.uni-stuttgart.de/institut/team/).
- Fachgruppen MSV/CL:
	- Mail Adresse: [fscl@ims.uni-stuttgart.de.](mailto:fscl@ims.uni-stuttgart.de)
- Fachgruppe Informatik:
	- Website [FIUS](https://fius.informatik.uni-stuttgart.de/).

## <span id="page-25-0"></span>16 Wichtige Links

### <span id="page-25-1"></span>16.1 Einführungsfolien, Studienverlaufsplan, C@mpus und Ilias

### <span id="page-25-2"></span>16.1.1 Einführungsfolien

- Stefanie Ansteins [Willkommensfolien](https://www.uni-stuttgart.de/studium/studienangebot_assets/maschinelle-sprachverarbeitung/pdf/2021-BSc-Einf.pdf)
- Link zu den Einführungsfolien der Fachgruppe: [Einfuehrungsfolien](https://msv.stuvus.uni-stuttgart.de/wp-content/uploads/2020/10/sr_slides_2020.pdf).

#### <span id="page-25-3"></span>16.1.2 Studienverlaufsplan

- Interaktiver SVP: [Interaktiver\\_Klickbarer\\_Studienverlaufsplan\\_Link](https://www.uni-stuttgart.de/studium/bachelor/maschinelle-sprachverarbeitung-b.sc./studium/#id-077f0d72).
- Druckversion SVP: [Uebersicht\\_Studienverlaufsplan\\_Link](https://www.uni-stuttgart.de/studium/studienangebot_assets/maschinelle-sprachverarbeitung/pdf/Handout_BSc-MSV_2019.pdf).

### <span id="page-25-4"></span>16.1.3 C@mpus

- Link zur allgemeinen C@mpus Einführung: [C@mpus\\_Anleitung](https://www.student.uni-stuttgart.de/digital-services/campus/).
- Link zur Anmeldung der Zusatztutorien über C@mpus: [Anmeldung\\_Zu\\_Tutorien](https://campus.uni-stuttgart.de/cusonline/ee/ui/ca2/app/desktop/#/slc.tm.cp/student/courses?$ctx=design=ca;lang=de&$skip=0&objTermId=204&orgId=3&q=zusatztutorium).

### <span id="page-25-5"></span>16.1.4 Ilias

• Link zur allgemeinen Ilias Einführung: [Ilias\\_Anleitung](https://ilias3.uni-stuttgart.de/goto_Uni_Stuttgart_lm_539538.html).

## <span id="page-25-6"></span>16.2 Modulhandbuch und Prüfungsordnung

#### <span id="page-25-7"></span>16.2.1 Modulhandbuch

• Das jeweils aktuellste Modulhandbuch kann im Reiter *Modulhandbuch* aufgerufen werden: [Modulhandbuch\\_Link](https://www.student.uni-stuttgart.de/studiengang/Maschinelle-Sprachverarbeitung-B.Sc-00001./?page=studienaufbau).

#### <span id="page-25-8"></span>16.2.2 Prüfungsordnung, Termine und mehr

- Prüfungsordnung B.Sc. Maschinelle Sprachverarbeitung: [Pruefungsordnung](https://www.uni-stuttgart.de/universitaet/aktuelles/bekanntmachungen/dokumente/bekanntm_55_2017.pdf).
- Auflistung alle Prüfungsordnungen nach Studiengang: [Pruefungsordnung\\_Auflistung](https://www.student.uni-stuttgart.de/pruefungsorganisation/pruefungsordnung/bachelor-of-science/).
- Infos zur Prüfungsanmeldung, [Termine](https://www.student.uni-stuttgart.de/pruefungsorganisation/termine/)n und co.: Termine.
- Prüfungs-Rücktrittsformular: Generisches Ruecktrittsformular.
- Weitere wichtige Formulare: [Formulare](https://www.student.uni-stuttgart.de/pruefungsorganisation/formulare/).
- Prüfungsamt-Kontaktpersonen: [Pruefungsamt\\_Kontakt](https://www.student.uni-stuttgart.de/pruefungsorganisation/pruefungsamt/).

## <span id="page-26-0"></span>16.3 LaTeX und Linux

## <span id="page-26-1"></span>16.3.1 LaTeX

- [LaTeX](https://latex.tugraz.at/latex/tutorial) Einführung (TU Graz): LaTeX.
- LaTeX Einführung für Linguisten: [LaTeX\\_Fuer\\_Linguisten\\_Einfuehrung](http://constantinfreitag.de/hp_docs/Freitag_MyP_2015_LaTeX-Einfuehrung_fuer_Linguisten.pdf).
- LaTeX für linguistische Zwecke: [LaTeX\\_Fuer\\_Linguisten\\_Tipps](https://homepage.ruhr-uni-bochum.de/alexander.linke-2/linguistik/LaTeX/downloads/latex_fuer_linguisten.pdf).

### <span id="page-26-2"></span>16.3.2 Linux

- Linux Tutorial von Antje Schweitzer: [Linux-Einfuehrung](https://www.ims.uni-stuttgart.de/document/team/schweitz/docs/linux.tutorial.pdf).
- WinSCP: [WinSCP](https://winscp.net/eng/docs/lang:de).

### <span id="page-26-3"></span>16.4 Python, Java und Co.

### <span id="page-26-4"></span>16.4.1 Python

• Python Einführungsbuch: [AutomatetheBoringStuff](https://automatetheboringstuff.com/).

### <span id="page-26-5"></span>16.4.2 Java

- Java E-Books: [Java-Hamster](http://www.java-hamster-modell.de/).
- Java Einführung: [JavaIstAuchEineInsel](http://openbook.rheinwerk-verlag.de/javainsel/).

#### <span id="page-26-6"></span>16.4.3 Sonstige nützliche Links

- Stackoverflow (hilfreiche bei Programmierproblemen): [Stackoverflow](https://stackoverflow.com/).
- [Wolframalpha](https://www.wolframalpha.com/) (hilfreich bei mathematischen Problemen): Wolframalpha.
- [DeepL](https://www.deepl.com/translator) Übersetzer (funktioniert auch bei längeren Texten): DeepL.
- Overleaf (gemeinsam LaTeX Dokumente erstellen): [Overleaf](https://de.overleaf.com/login).
- Google Docs (gemeinsam GoogleDocs erstellen): [GoogleDocs](https://www.google.de/intl/de/docs/about/).

## <span id="page-26-7"></span>16.5 Bücher zur Maschinellen Sprachverarbeitung

- Speech and Language Processing: [Jurafsky\\_and\\_Martin](https://web.stanford.edu/~jurafsky/slp3/).
- Computerlinguistik und Sprachtechnologie (in der UB erhältlich): [Carstensen\\_et\\_al](https://link.springer.com/book/10.1007/978-3-8274-2224-8).

## <span id="page-27-0"></span>16.6 Anleitungen von Tik

#### <span id="page-27-1"></span>16.6.1 Tik Website und Support

- Tik (Technische Informations und Kommunikationsdienste) Website: [Tik](https://www.tik.uni-stuttgart.de/).
- Tik Support: [Tik\\_Support](https://www.tik.uni-stuttgart.de/support/benutzerberatung/).

### <span id="page-27-2"></span>16.6.2 Software und Lizenzen für Studierende

• Auflistung kostenloser Software und Lizenzen: Software Lizenzen Link.

### <span id="page-27-3"></span>16.6.3 Mails

- Anleitung zu Mail-Diensten: [Mail\\_Anleitung\\_Tik](https://www.tik.uni-stuttgart.de/support/anleitungen/e-mail/).
- Online Mail Zugang (für die st123456 Mail): [Mail\\_Zugang](https://mail.uni-stuttgart.de/).

## <span id="page-27-4"></span>16.6.4 VPN

• Anleitung zum VPN: [VPN\\_Anleitung\\_Tik](https://www.tik.uni-stuttgart.de/dienste-a-z/VPN-Netzwerkzugang-von-unterwegs/).

### <span id="page-27-5"></span>16.6.5 Webex

• Webex Anleitung: [Webex\\_Einfuehrung](https://www.tik.uni-stuttgart.de/support/anleitungen/webex/).

### <span id="page-27-6"></span>16.6.6 Eduroam

• Eduroam Installation und Konfiguration: [Eduroam\\_Anleitung](https://www.tik.uni-stuttgart.de/support/anleitungen/wlan-eduroam/).

### <span id="page-27-7"></span>16.7 Fachgruppen, Stuvus, Stupa

#### <span id="page-27-8"></span>16.7.1 Fachgruppe MSV/CL und Fachgruppe Informatik

- Website der Fachgruppe MSV / CL: [Fachgruppe\\_MSV\\_CL\\_Website](https://msv.stuvus.uni-stuttgart.de).
- MSV/CL Discord: [Fachgruppe\\_MSV\\_CL\\_Discord](https://discord.gg/WFQdKmH).
- Website der Fachgruppe Informatik: [Fachgruppe\\_Informatik\\_Website](https://fius.informatik.uni-stuttgart.de).

#### <span id="page-27-9"></span>16.7.2 Stuvus

• Website der Studierendenvertretung (Stuvus): Stuvus Website.

## <span id="page-27-10"></span>16.7.3 StuPa

• Website des Studierendenparlaments (StuPa): [StuPa\\_Website](https://stuvus.uni-stuttgart.de/ueber-uns/studierendenparlament/).

## <span id="page-28-0"></span>16.8 Sammlung allgemeiner Infos und Websites

### <span id="page-28-1"></span>16.8.1 Infos zum Institut für Maschinelle Sprachverarbeitung

- Infos über den [Bachelor](https://www.student.uni-stuttgart.de/studiengang/Maschinelle-Sprachverarbeitung-B.Sc-00001./) am IMS.
- Kontakt und Anfahrt: [Kontakt](https://www.ims.uni-stuttgart.de/institut/kontakt/).
- Liste aller Mitarbeiter: [IMS\\_Team](https://www.ims.uni-stuttgart.de/institut/team/).

### <span id="page-28-2"></span>16.8.2 Informationen bezüglich Corona

- Corona-Leitfaden [Corona-Leitfaden](https://www.uni-stuttgart.de/universitaet/aktuelles/dokumente/Corona-Leitlinien-Studienbetrieb.pdf).
- News-Ticker: Aktuelle Informationen zum Coronavirus: [News-Ticker](https://www.uni-stuttgart.de/universitaet/aktuelles/meldungen/corona/).

### <span id="page-28-3"></span>16.8.3 Wichtige Anlaufstellen bei Problemen und Fragen

- Für Einschreibung, Fachwechsel, Exmatrikulation, u.v.m.: [Studiensekretariat](https://www.uni-stuttgart.de/studium/bewerbung/studiensekretariat/).
- Für Prüfungen und alles was dazu gehört: [Pruefungsamt](https://www.student.uni-stuttgart.de/pruefungsorganisation/pruefungsamt/).
- Für finanzielle Unterstützung (BAföG): [Studierendenwerk](https://www.studierendenwerk-stuttgart.de/geld/bafoeg/).

### <span id="page-28-4"></span>16.8.4 Uni Bibliothek und ECUS

- Website der [Uni-Bibliothek](https://www.ub.uni-stuttgart.de/).
- Zugang zu elektronischen Ressourcen der UB: [Anleitung\\_Zugang](https://www.ub.uni-stuttgart.de/suchen-ausleihen/e-ressourcen/zugang-zu-elektronischen-ressourcen-der-ub-stuttgart/).
- Infos zum [ECUS](https://www.student.uni-stuttgart.de/studienorganisation/formalitaeten/studienausweis-ecus/#id-0710cddc).

### <span id="page-28-5"></span>16.8.5 Mint-Kolleg, Schreibwerkstatt, Sprachenzentrum und SQs

- Website des [Mint-Kollegs](https://www.mint.uni-stuttgart.de).
- Website der [Schreibwerkstatt](https://www.sz.uni-stuttgart.de/schreibwerkstatt/).
- Website des [Sprachenzentrums](https://www.sz.uni-stuttgart.de/).
- Infos zu [Schluesselqualifikationen](https://www.student.uni-stuttgart.de/uni-a-bis-z/Schluesselqualifikationen-SQ).

### <span id="page-28-6"></span>16.8.6 Auslandssemester - Dezernat Internationales

- Infos zum [Auslandssemester](https://www.student.uni-stuttgart.de/auslandsstudium/).
- Infos zu [Austauschmoeglichkeiten](https://www.student.uni-stuttgart.de/auslandsstudium/austauschmoeglichkeiten/).